## **Working with element revisions**

You can view all available revisions for an element and work with a specific element revision.

- 1. In the project or library, view the revisions in one of the following ways:
	- Select the element with revisions. Click the number that appears next to **Revisions** in the **Attribute** pane.
	- Select the element with revisions. From the **Element** menu, select **View Element Revisions**.
- 2. Select a revision, and perform any of the following actions:

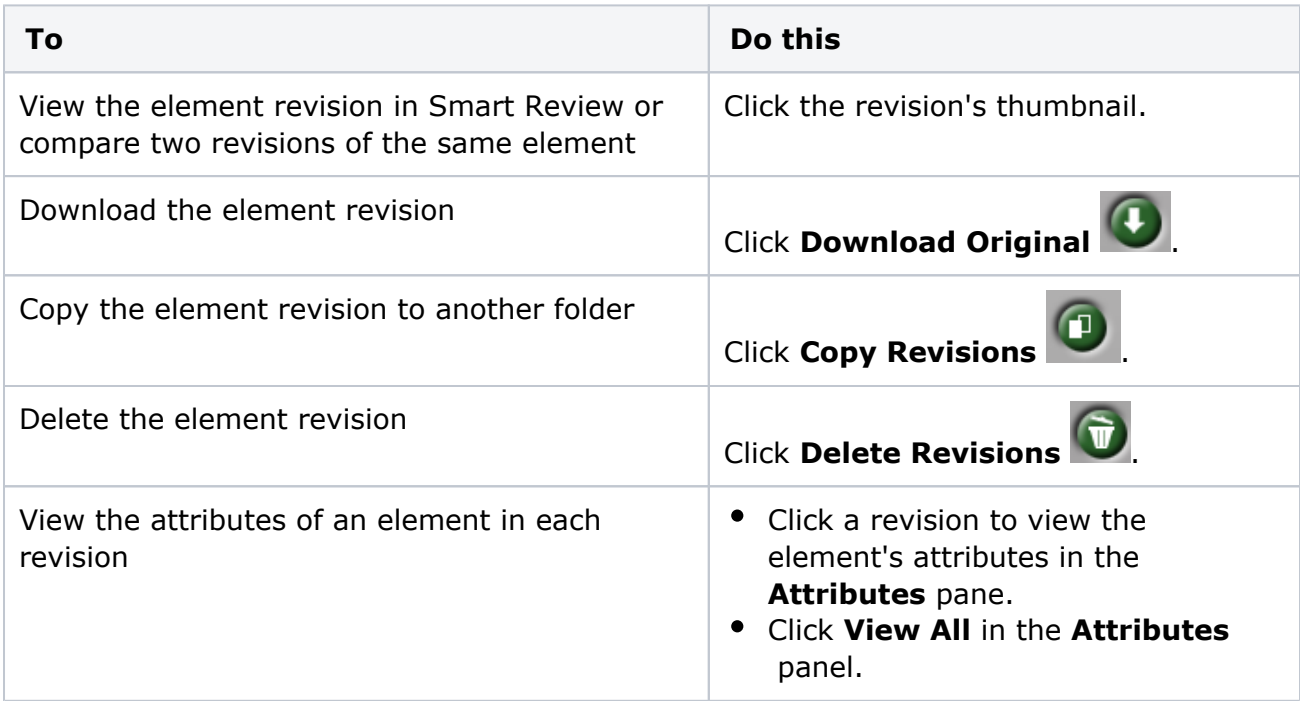

The action that you perform affects only the selected element revision.